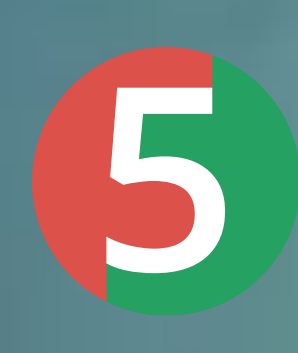

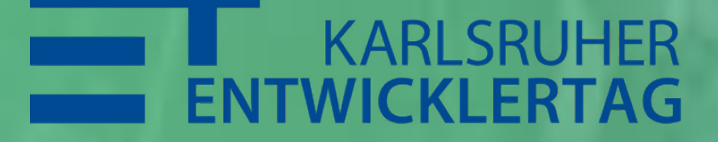

## **NEUES VON JUNIT 5 FROM REVOLUTION TO CONTINUOUS EVOLUTION**

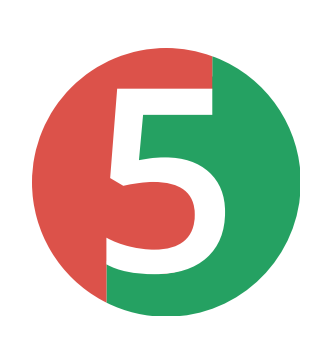

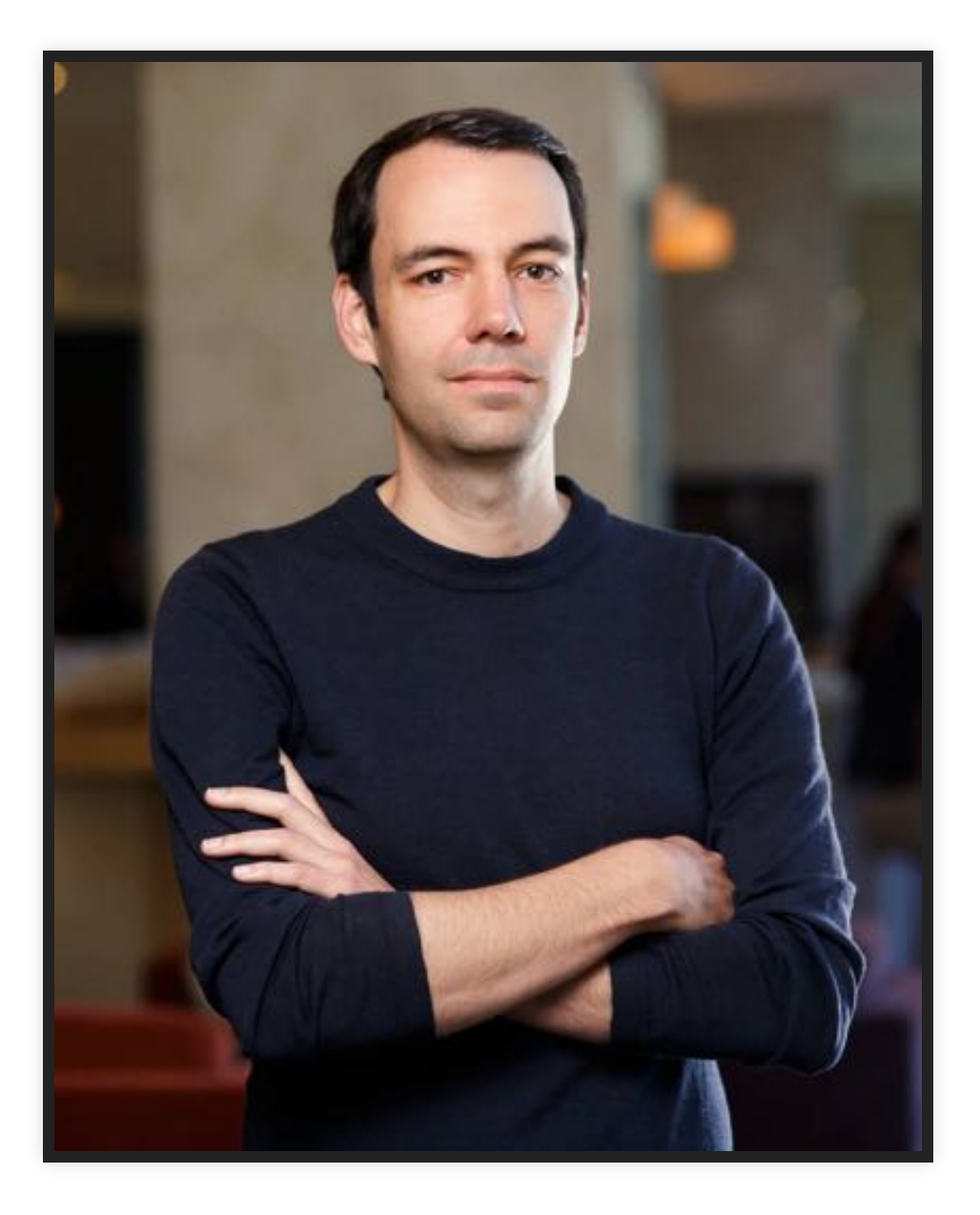

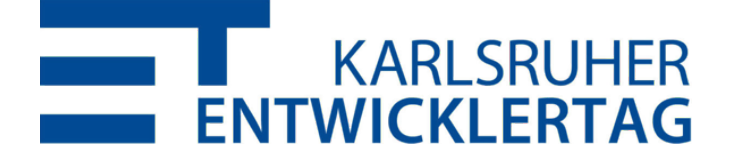

### **MARC PHILIPP**

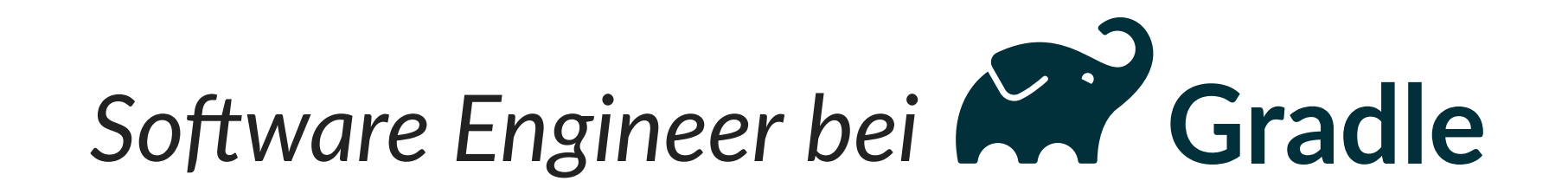

JUnit Committer seit 2012 Team Lead seit 2016

> **Twitter: [@marcphilipp](https://twitter.com/marcphilipp)** *Web:* [marcphilipp.de](https://www.marcphilipp.de/)

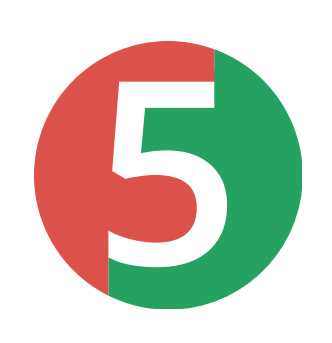

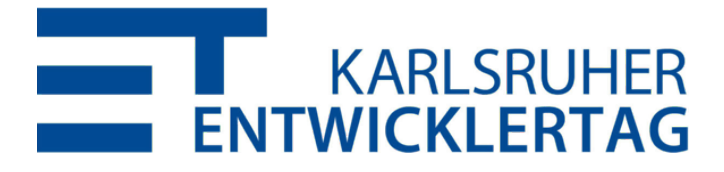

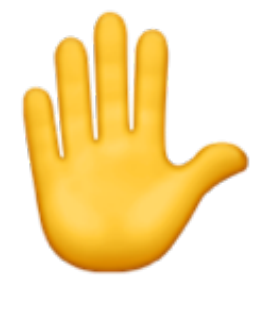

### **SHOW OF HANDS**

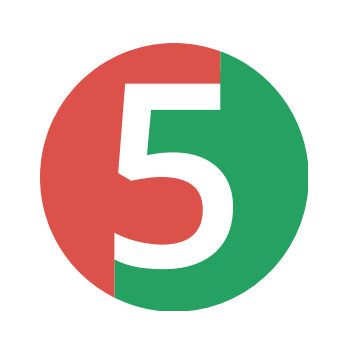

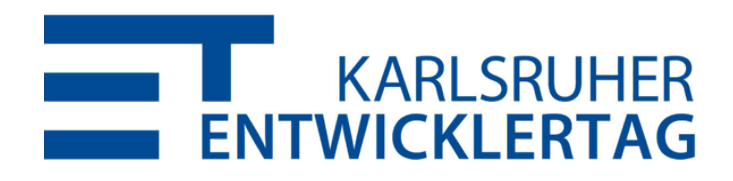

# **JUNIT 5 RELEASES**

- **5.0** 10. September 2017
	- **5.1** 18. Februar 2018
		- **5.2** 29. April 2018
- **5.3** 11. September 2018
	- **5.4** 7. Februar 2019
		- **5.5** Juni 2019

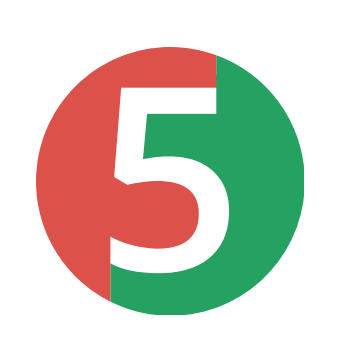

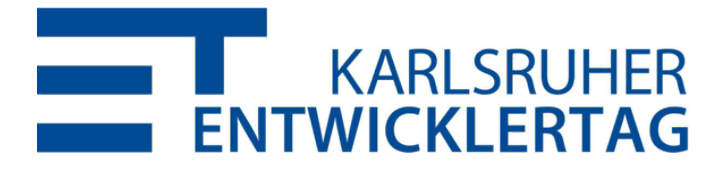

### **AGENDA**

- 1. Wie schreibt man Tests und Extensions mit JUnit 5?
- 2. Was ist die JUnit Platform und wozu ist sie gut?
- 3. Was kommt noch und die fängt man mit JUnit 5 an?

**5**

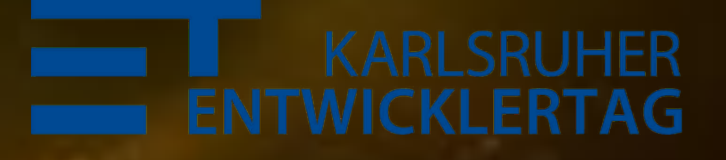

# **JUNIT JUPITER**

### **DAS NEUE TESTING FRAMEWORK FÜR JAVA**

Image: NASA

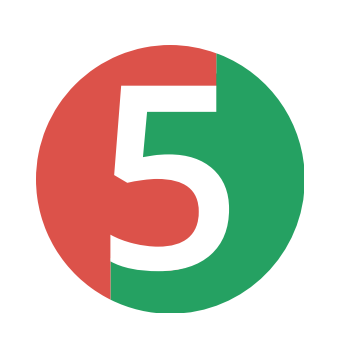

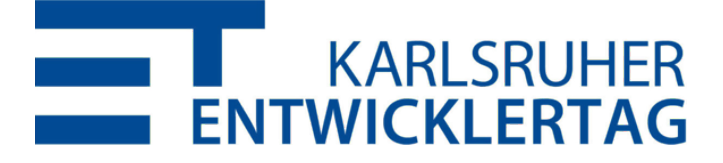

- Nein, "Jupiter" ist einfach ein neuer Name zur besseren Unterscheidung der verschiedenen Teile von JUnit 5.
- ... und es ist der fünfte Planet von der Sonne aus gezählt.

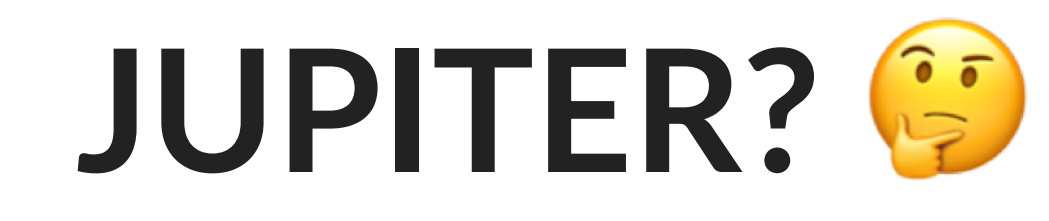

Is writing tests rocket science now?

### **BASICS (DEMO)**

https://github.com/marcphilipp/junit5demo/tree/20190603-etka

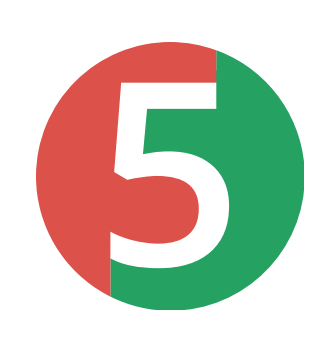

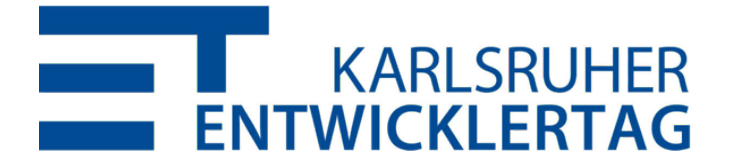

### **BASICS (RECAP)**

- · aTest ist jetzt in org.junit.jupiter.api
- · aDisabled anstatt aIgnore
- aBeforeAll, aBeforeEach, aAfterEach, aAfterAll haben neue Namen
- Assertions sehen ähnlich aus zusätzlich assertThrows, assertAll
- Eigene aDisplayNames statt Camel Case
- · @TestInstance(PER METHOD oder PER CLASS)

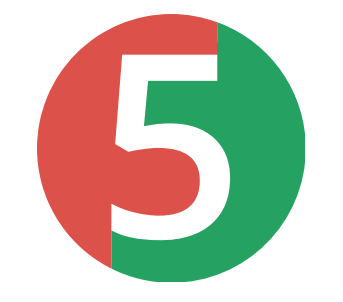

· aTag anstatt aCategory

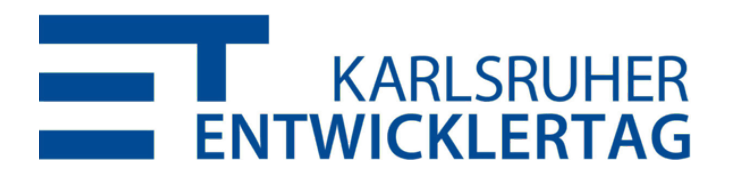

### DISPLAY NAME GENERATORS 6.4

@DisplayNameGeneration(ReplaceUnderscores.class) class A\_year\_is\_not\_supported {

```
aTest
void if_it_is_zero() {/*...*/}
```

```
aParameterizedTest
\partialValueSource(ints = { -1, -4 })
void if_it_is_negative(int year) {/*...*/}
```

```
A year is not supported
\triangledown \triangledown if it is negative(int)
        \times [1] -1
        \times [2] -4
    \checkmark if it is zero()
```
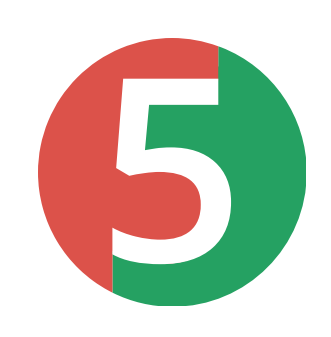

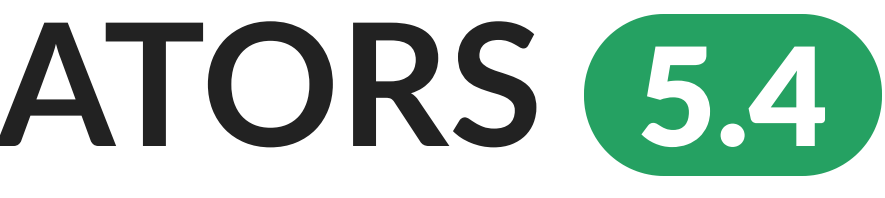

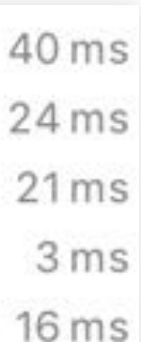

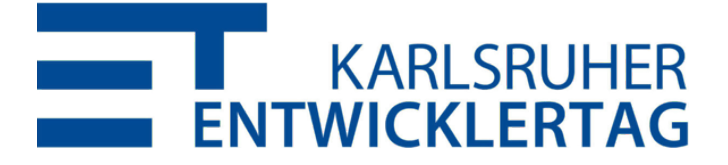

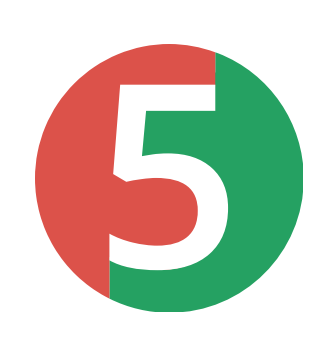

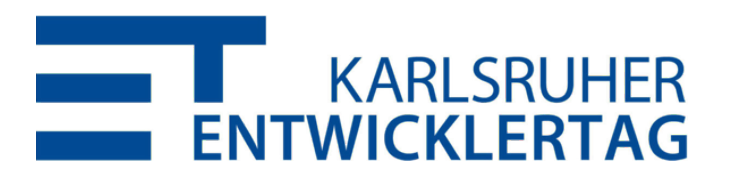

### **TEST METHOD ORDERING**  5.4

- aTestMethodOrder(Random.class) hilft sicherzustellen, dass Tests nicht Reihenfolge‑abhängig sind
- aTestMethodOrder(Alphanumeric.class) und aTestMethodOrder(OrderAnnotation.class) für Integrationstests
- Erweiterbar: MethodOrderer implementieren

### KOTLIN SUPPORT (5.1)

```
import org.junit.jupiter.api.*
```

```
class KotlinAssertionsDemo {
   aTest
   fun `expected exception testing`() {
        val exception = assertThrows<ArithmeticException> {
            Calculator().divide(1, 0)
        assertEquals("/ by zero", exception.message)
   aTest
   fun `grouped assertions () {
        assertAll("Person properties",
            { assertEquals("Jane", person.firstName) },
            { assertEquals("Doe", person.lastName) }
```
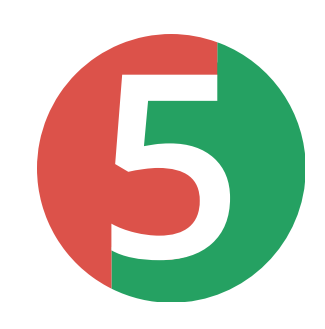

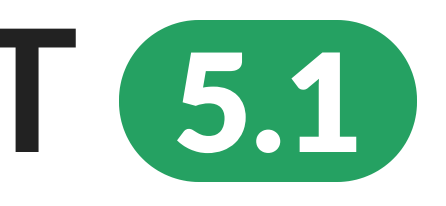

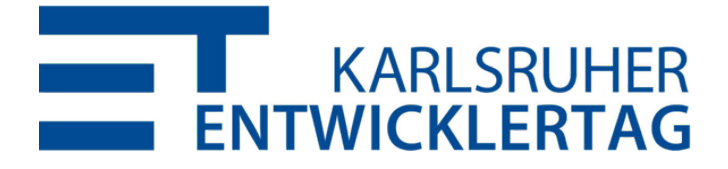

### **WEITERE TESTARTEN (DEMO)**

https://github.com/marcphilipp/junit5demo/tree/20190603-etka

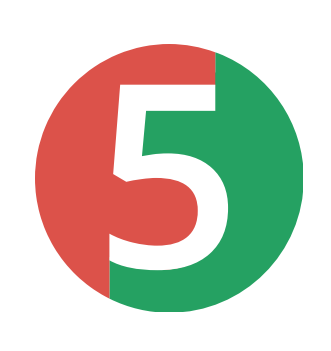

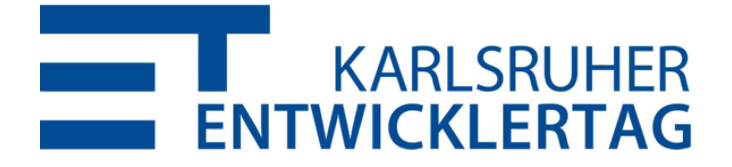

## **WEITERE TESTARTEN (RECAP)**

- aParameterizedTest mitversch. aSource-Annotationen
	- aValueSource, @EnumSource, @CsvSource, @CsvFileSource, @MethodSource, @NullSource 5.4, aEmptySource 5.4, @ArgumentsSource(MyProvider.class), aYourCustomSource
- aRepeatedTest für "flaky" Tests
- · aTestFactory um dynamisch Tests zu produzieren

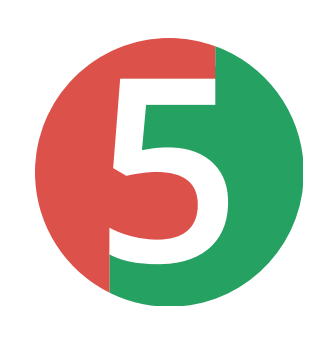

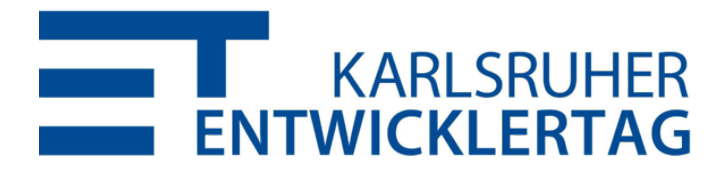

### PARALLEL EXECUTION (5.3) (DEMO)

https://github.com/marcphilipp/junit5demo/tree/20190603-etka

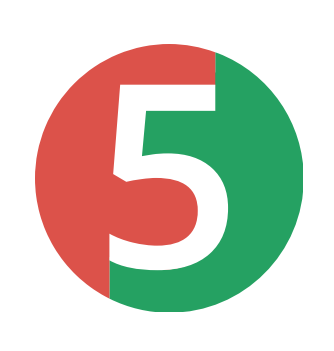

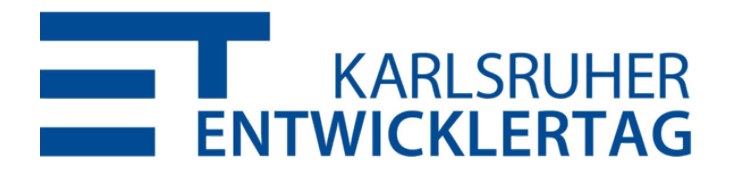

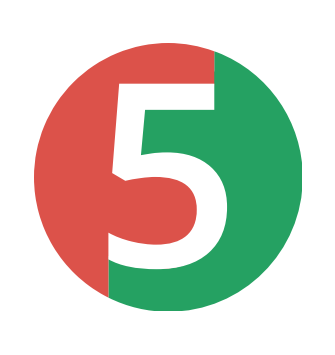

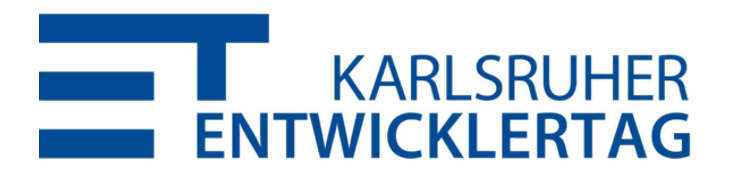

- Tests laufen standardmäßig sequenziell
- Parallele Ausführung lässt sich per Configuration Parameter aktivieren
- @Execution(SAME THREAD oder CONCURRENT)
- aResourceLock zur deklarativen Synchronisation

# **PARALLEL EXECUTION** 5.3 **(RECAP)**

### **EXTENSIONS (DEMO)**

https://github.com/marcphilipp/junit5demo/tree/20190603-etka

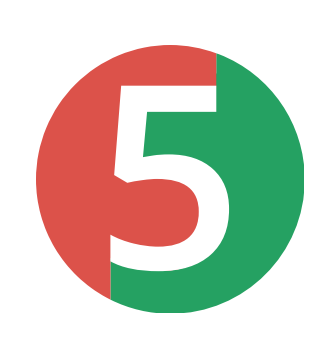

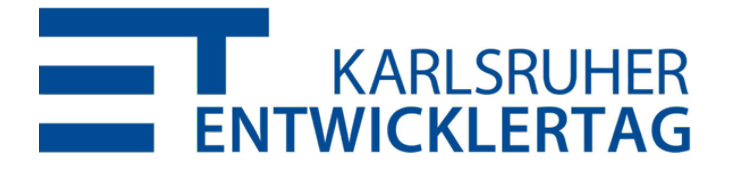

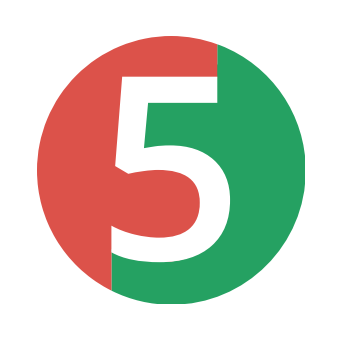

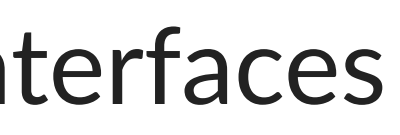

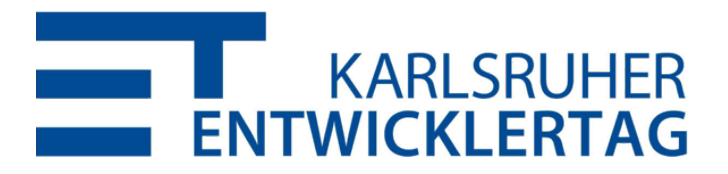

### **EXTENSIONS (RECAP)**

- Registrierung (beliebig viele gleichzeitig):
	- Deklarativ: @Extendwith an Klassen oder Methoden
	- **Programmatisch:** @RegisterExtension an Feldern 5.1
	- Global: per ServiceLoader (s. User [Guide](https://junit.org/junit5/docs/current/user-guide/#extensions-registration-automatic))
- Implementierung:
	- **Extension Marker Interface**
	- 1 Extension *n* Extension Points/Interfaces

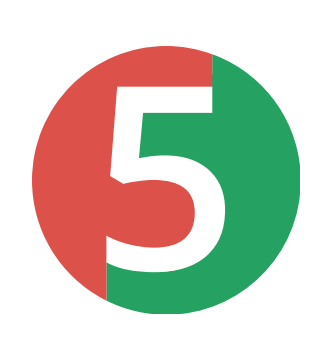

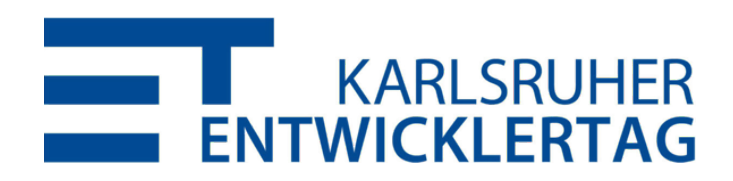

### **COMPOSED ANNOTATIONS**

### Jupiter-Annotation können als Meta-Annotation verwendet werden, um eigene Annotationen zu definieren.

```
@Retention(RUNTIME)
aTarget(METHOD)
@ExtendWith(DisabledOnWeekdaysExtension.class)
aTag("example")
public @interface DisabledOnWeekdays {
    DayOfWeek[] value();
```
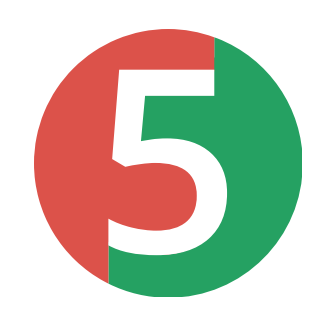

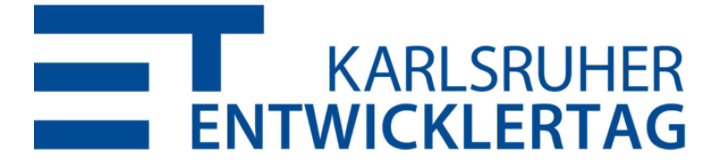

### **EXTENSION POINTS**

- · Lifecycle: BeforeAllCallback, BeforeEachCallback, BeforeTestExecutionCallback, TestExecutionExceptionHandler, LifecycleMethodExecutionExceptionHandler (5.5), AfterTestExecutionCallback, AfterEachCallback, AfterAllCallback, InvocationInterceptor 5.5
- Andere: ExecutionCondition, ParameterResolver, TestInstanceFactory (5.3), TestInstancePostProcessor, TestWatcher (5.4), TestTemplateInvocationContextProvider

### **TEMPORÄRE VERZEICHNISSE 54**

import org.junit.jupiter.api.io.TempDir;

aTest

void writeAndReadFile(@TempDir Path tempDir) throws Exception { Path testFile = tempDir.resolve("test.txt");

Files.write(testFile, asList("foo", "bar"));

List<String> actualLines = Files.readAllLines(testFile); assertIterableEquals(asList("foo", "bar"), actualLines);

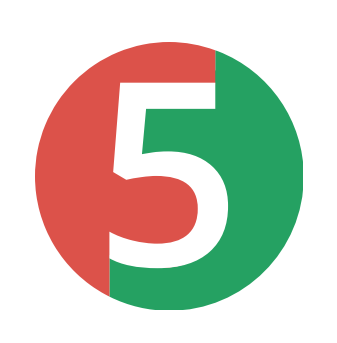

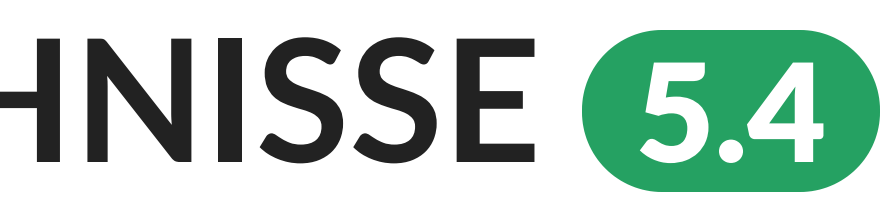

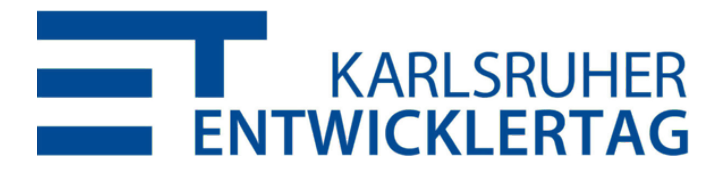

## **BEDINGTE AUSFÜHRUNG 5.1**

- @EnabledOnOs / @DisabledOnOs({LINUX, MAC, ...})
- @EnabledOnJre / @DisabledOnJre({JAVA\_11, ...})
- a Enabled / Disabled If System Property (named = "someKey", matches = "someValue")
- @Enabled / DisabledIfEnvironmentVariable(named = "SOME KEY", matches = "SOME VALUE")

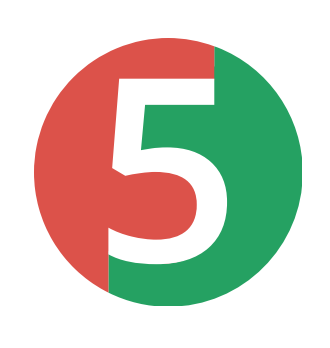

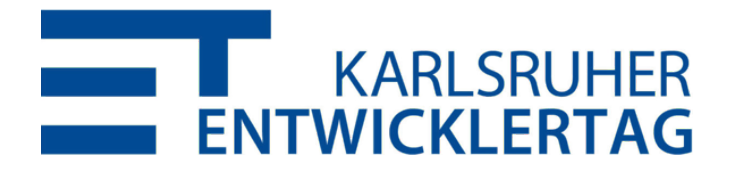

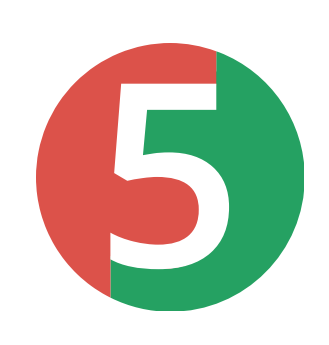

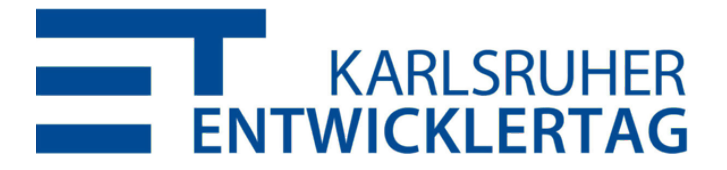

### **DEKLARATIVE TIMEOUTS** 5.5

```
aBeforeEach
aTimeout(10)
void setUp() {
    // schlägt fehl, falls Ausführung länger als 10 Sekunden dauert
aTest
\mathsf{QTimeout}(\mathsf{value} = 500, \mathsf{unit} = \mathsf{MILLISECONDS})void someTest() {
    // schlägt fehl, falls Ausführung länger als 500 Millisekunden dauer
```
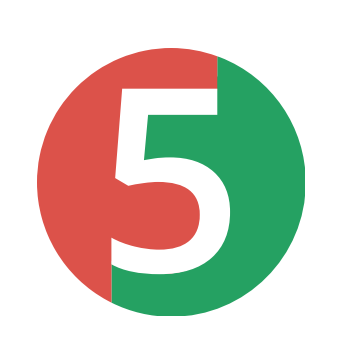

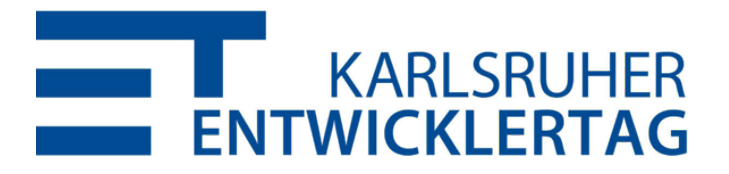

### **THIRD‑PARTY EXTENSIONS**

JUnit Pioneer, Spring, Mockito, Testcontainers, Docker, Wiremock, JPA, Selenium/WebDriver, DbUnit, Kafka, Jersey, GreenMail, S3Mock, Citrus Framework, XWiki, …

https://github.com/junit-team/junit5/wiki/Third-party-**Extensions** 

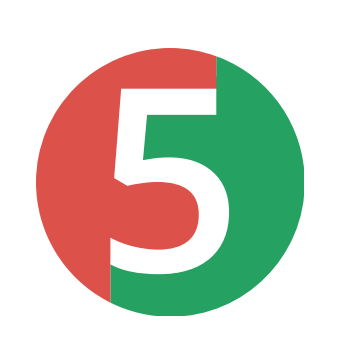

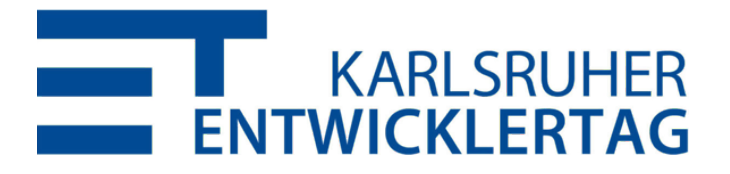

### **AGENDA**

- 1. Wie schreibt man Tests und Extensions mit JUnit 5?
- 2. Was ist die JUnit Platform und wozu ist sie gut?
- 3. Was kommt noch und die fängt man mit JUnit 5 an?

**5**

## **JUNIT PLATFORM PLATTFORM ZUM TESTEN AUF DER JVM**

Image: NASA

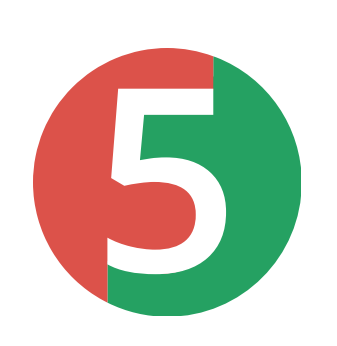

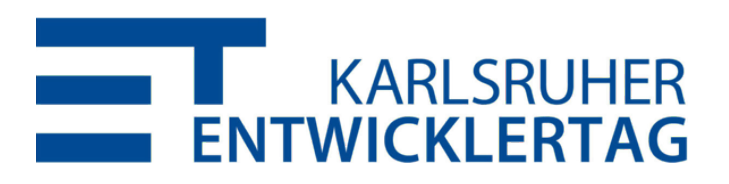

### **JUNIT ALS PLATTFORM?**

- JUnit war schon immer eine Plattform
	- für IDEs und Build Tools
	- $\blacksquare$  für andere Testing Frameworks
- Enge Kopplung (interne APIs, Reflection, Serialization)

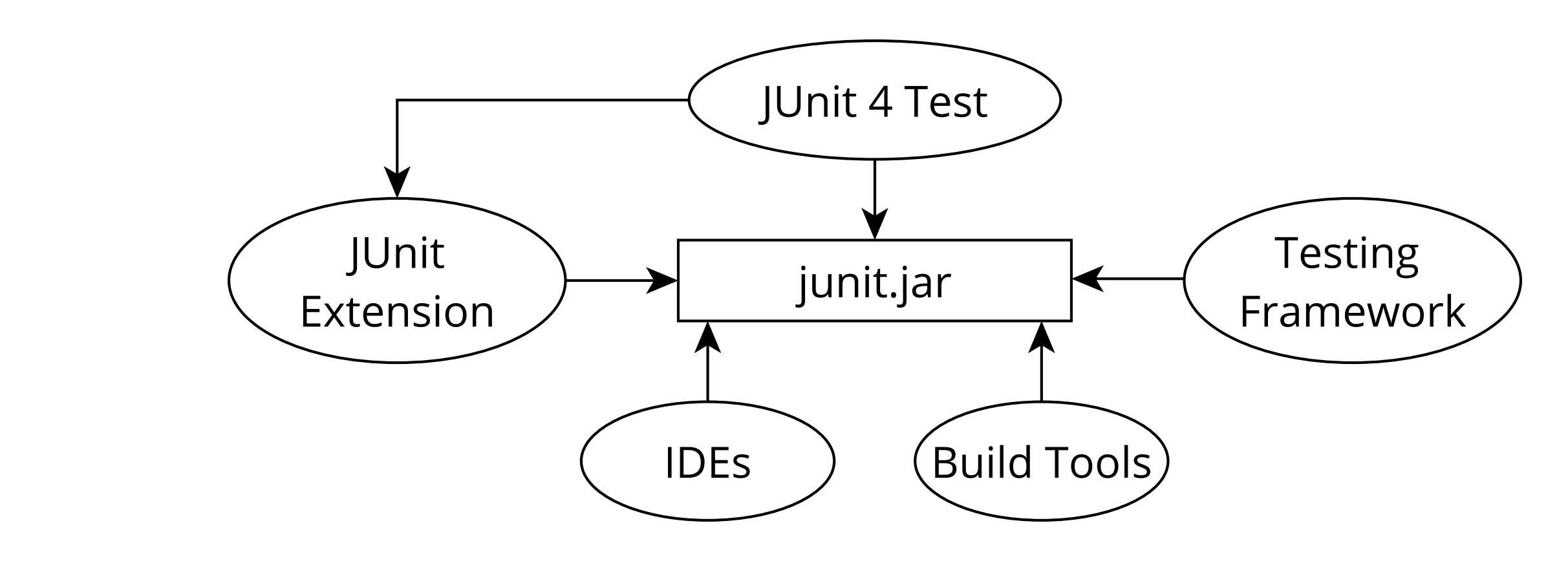

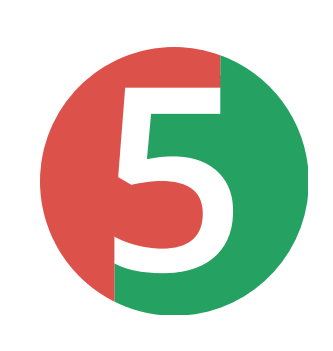

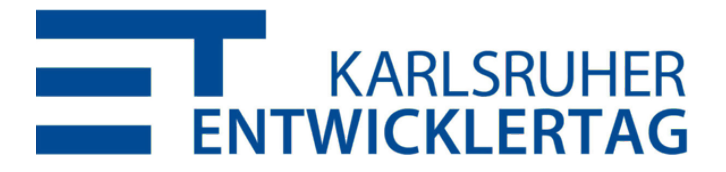

# 

### *Wenn JUnit eine Plaorm ist, dann sollten wir die Architektur darauf auslegen!*

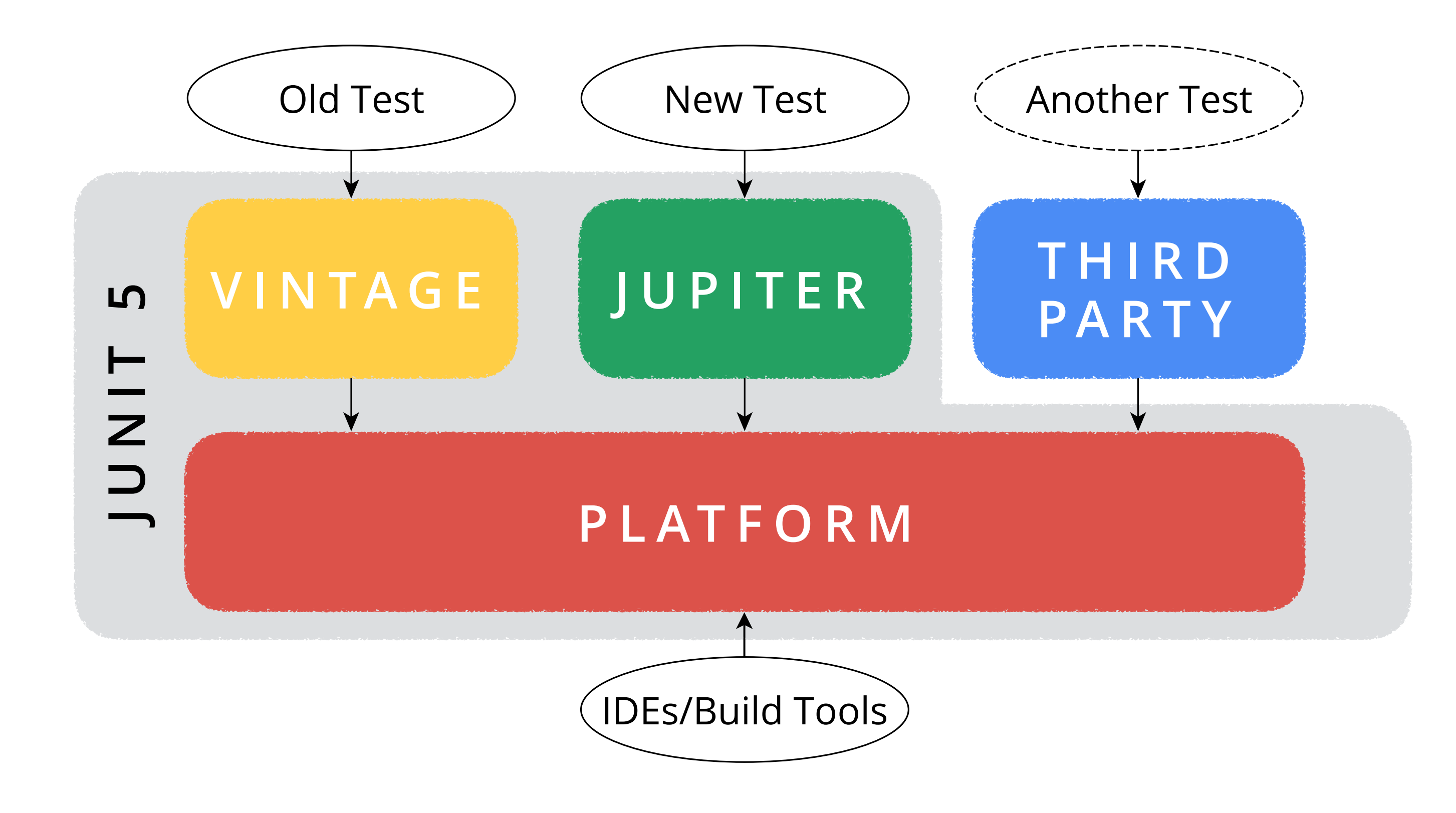

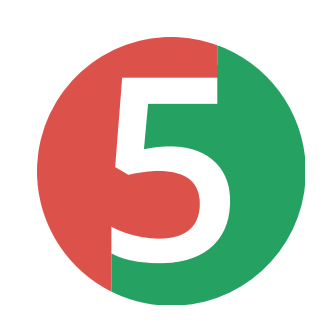

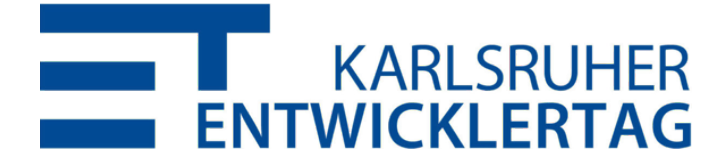

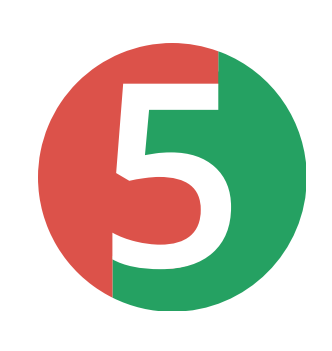

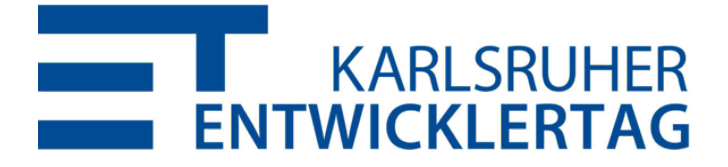

### **JUNIT 5 = JUPITER + VINTAGE + PLATFORM**

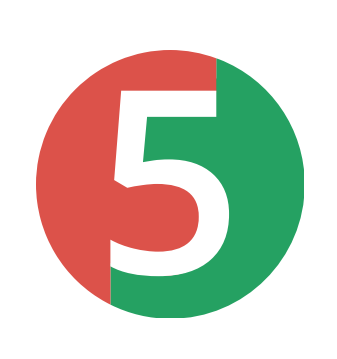

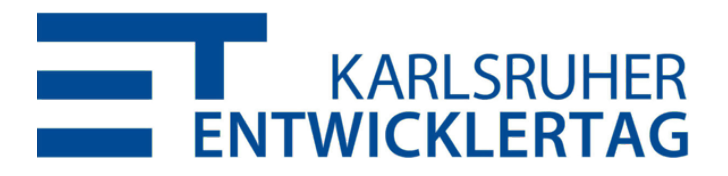

- Mainrunner, …
	- https://github.com/junit-team/junit5/wiki/Third-party-**Extensions**

### **THIRD‑PARTY ENGINES** Specsy, Spek, KotlinTest, Cucumber, Drools, jqwik, Brahms,

### **MEHRERE TEST ENGINES (DEMO)** https://github.com/marcphilipp/junit5-platform-demo

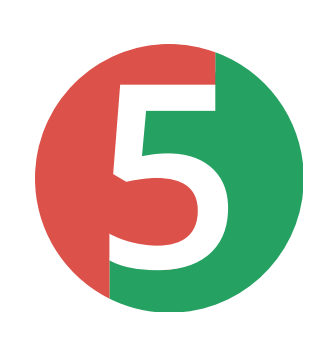

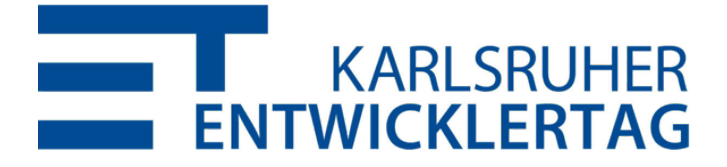

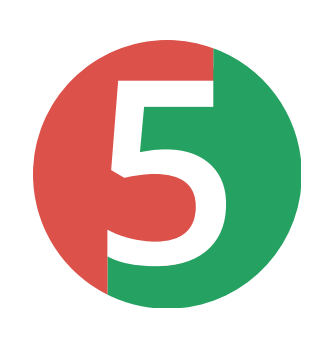

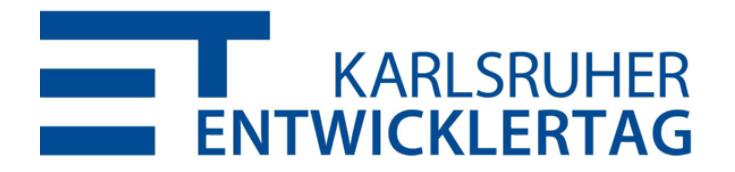

## **MEHRERE TEST ENGINES (RECAP)**

- Mehrere Test Engines können in einem Testlauf verwendet werden
- Unterscheidung zwischen Abhängigkeiten in testImplementation und testRuntimeOnly
- Erlaubt eine schrittweise Migration von einer Test Engine zur anderen (z.B. von Vintage nach Jupiter)

## KOMPATIBILITÄT / MIGRATION

- Vintage Engine führt JUnit 3/4 Tests auf der Plattform aus
- aCategory(UI.class) entspricht com.acme.UI-Tag
- · Teilweise Unterstützung von JUnit 4 Rules
- · Unterstützung von aIgnore 5.4
- IDEs können Testklassen in die Jupiter API konvertieren
- Migrationswerkzeug aus der Community: https://github.com/junit-pioneer/convert-junit4-to-junit5

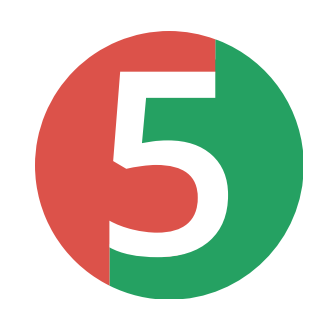

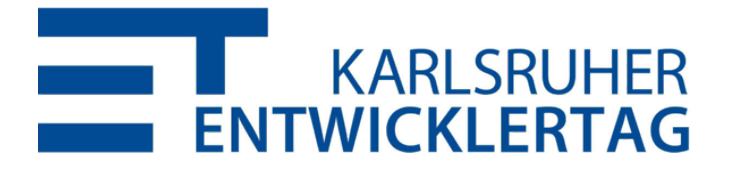

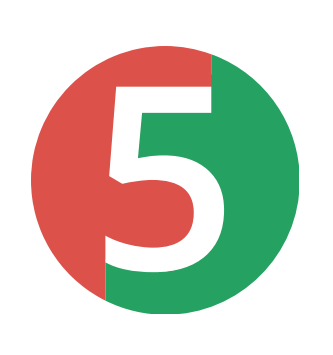

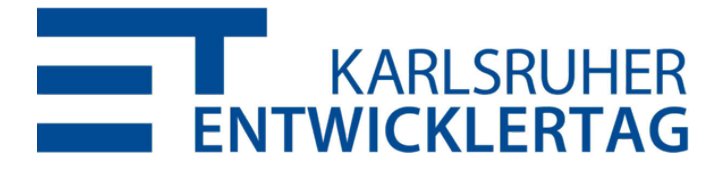

### **BUILD TOOLS**

- Gradle (≥ 4.6), Ant (≥ 1.10.3) und Maven Surefire (≥ 2.22.0) unterstützen die JUnit Platform
- Mit dem ConsoleLauncher kann man Tests über die Kommandozeile ausführen und in andere Build Tools (z.B. Bazel) integrieren

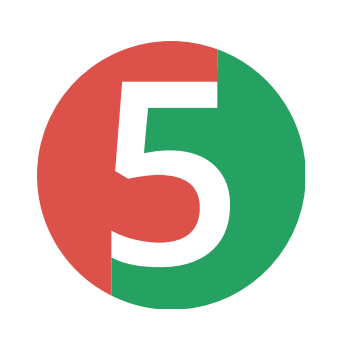

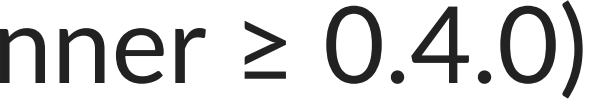

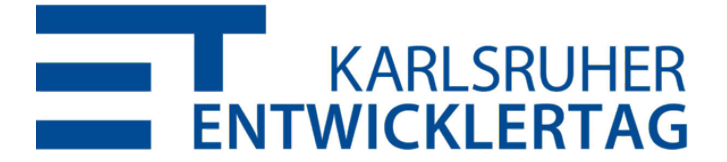

- Sehr gute Unterstützung
	- $\blacksquare$  IntelliJ IDEA ( $\geq 2016.2$ )
	- Eclipse ( $\geq 4.7.1a$ )
	- Visual Studio Code (Java Test Runner ≥ 0.4.0)
	- $\blacksquare$  Netbeans ( $\geq 10.0$ )
- Für andere IDEs gibt es @RunWith(JUnitPlatform)

### **IDES**

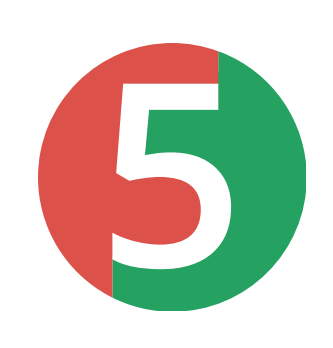

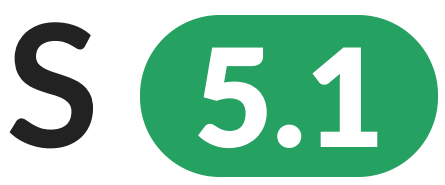

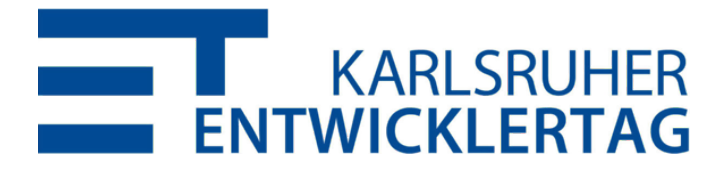

### **TAG EXPRESSIONS** 5.1

Erlauben präzise anzugeben, welche Tests basierend auf Tags ausgeführt werden sollen:

```
test {
    useJUnitPlatform {
        includeTags("(smoke & feature-a) | (!smoke & feature-b)")
```
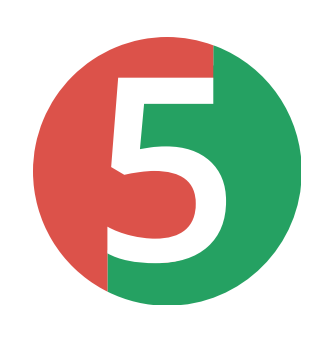

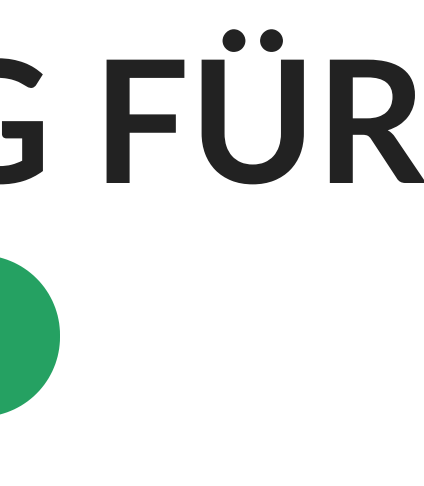

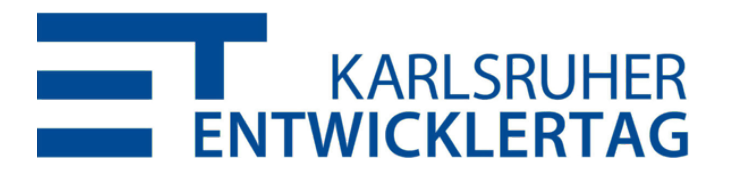

## **UNTERSTÜTZUNG FÜR MODULE** 5.1

### Alle Tests in einem Modul ausführen:

\$ java -jar junit-platform-console-standalone-1.4.0.jar \ --select-module com.acme.foo

### Den Modulpfad scannen:

\$ java -jar junit-platform-console-standalone-1.4.0.jar \ --scan-modules

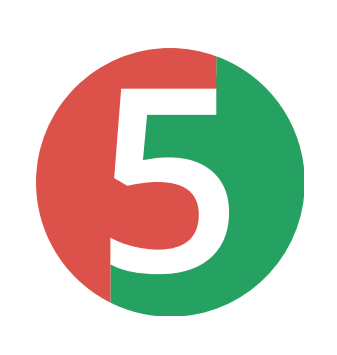

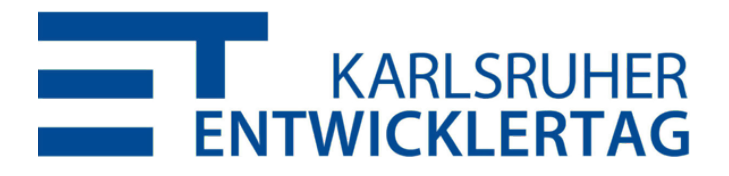

### **AGENDA**

- 1. Wie schreibt man Tests und Extensions mit JUnit 5? ✅
- 2. Was ist die JUnit Platform und wozu ist sie gut? V
- 3. Was kommt noch und die fängt man mit JUnit 5 an?

**5**

# **ROADMAP UND RESSOURCEN**

Image: NASA

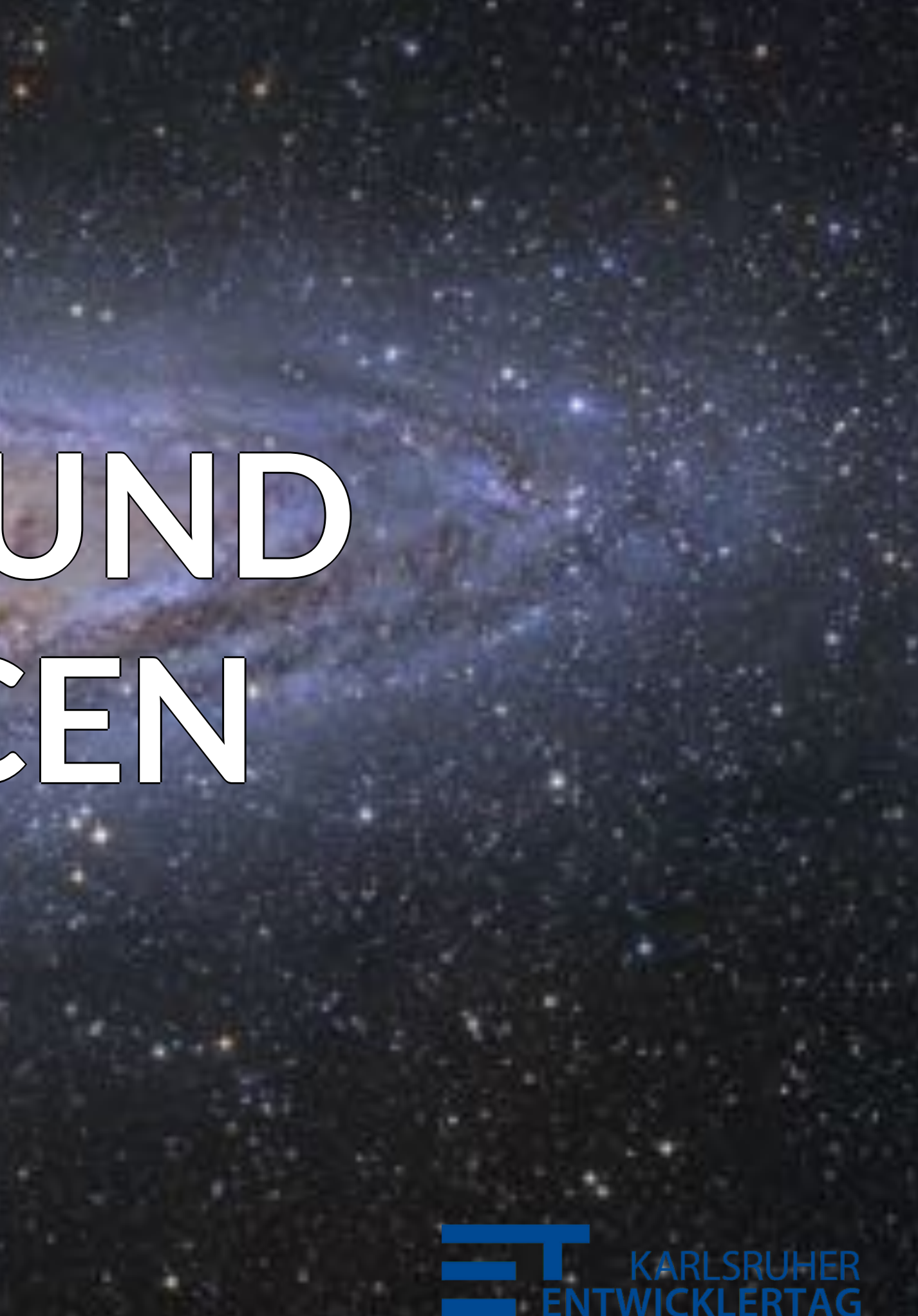

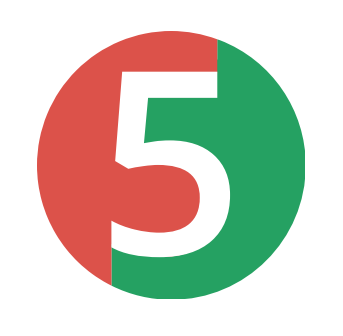

### **ROADMAP**

- Wiederverwendbare Discovery für Test Engines 5.5 M1
- Testausführung in nutzerdefinierten Threads 5.5 RC1
- Deklarative/globale Timeouts 5.5 RC1
- Reporting-Format, das neue Features unterstützt (z.B. Tags, Display Names, Report Entries) 5.6 M1
- Deklarative Test Suiten
- Parametrisierte Testklassen

*Eure Ideen?*

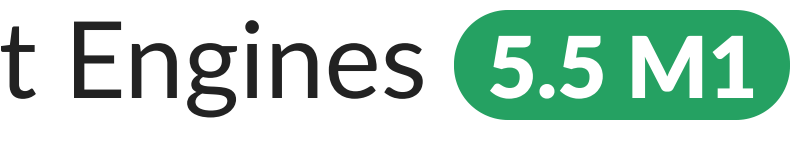

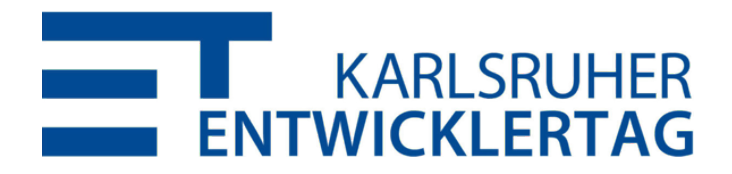

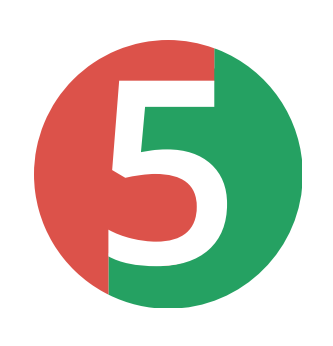

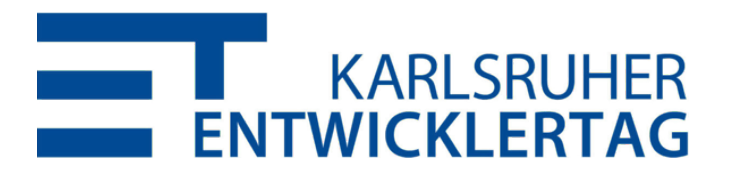

### **LOSLEGEN? LOSLEGEN!**

- User Guide: [hp://junit.org/junit5/docs/current/user‑guide/](http://junit.org/junit5/docs/current/user-guide/)
- Beispielprojekte für Ant, Bazel, Gradle und Maven: https://github.com/junit-team/junit5-samples
- Javadoc: [hp://junit.org/junit5/docs/current/api/](http://junit.org/junit5/docs/current/api/)

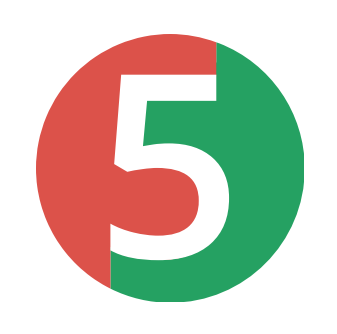

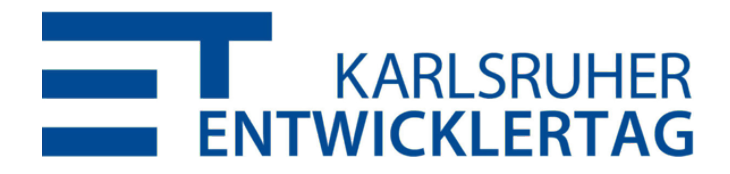

### **GESUCHT: FEEDBACK!**

- StackOverflow: http://stackoverflow.com/questions/tagged/junit5
- Code & Issues: https://github.com/junit-team/junit5/
- Chat mit dem Team: https://gitter.im/junit-team/junit5
- Twitter:

https://twitter.com/junitteam

# UNTERSTÜTZT DAS JUNIT-TEAM!

### https://junit.org/sponsoring

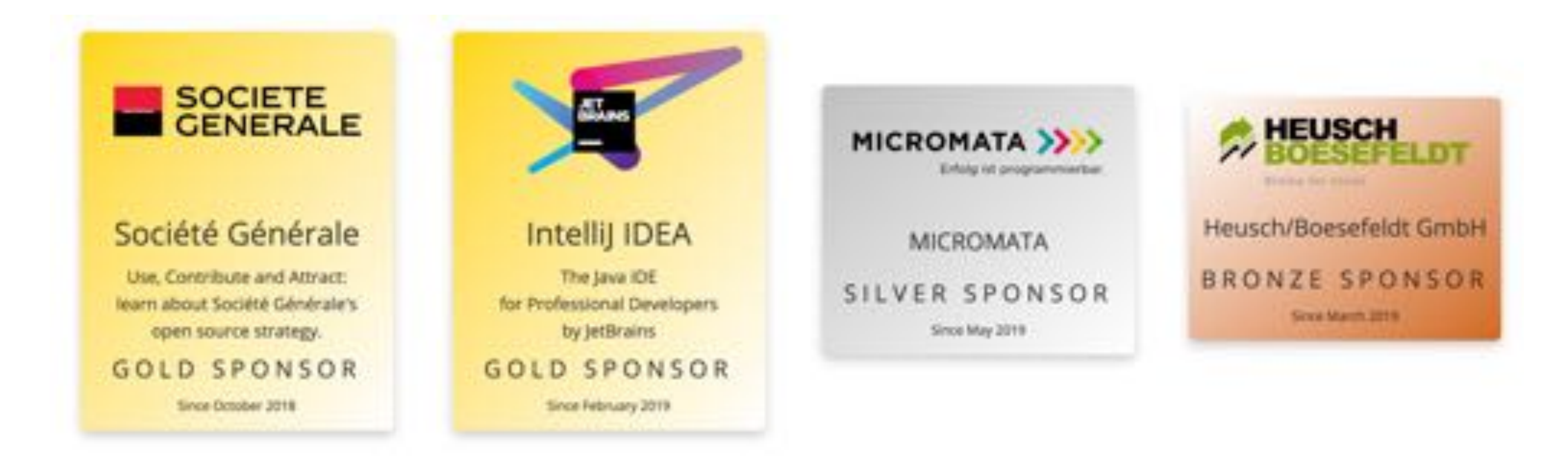

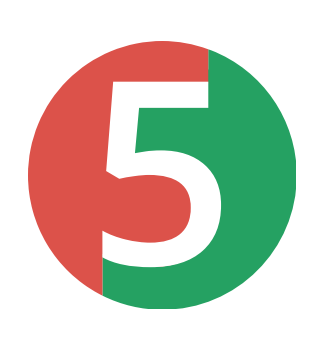

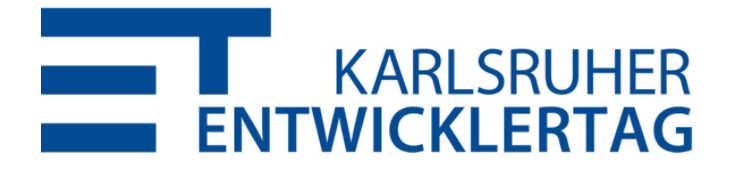

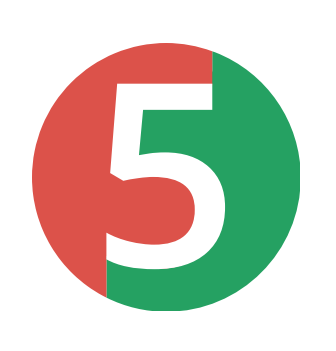

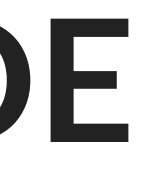

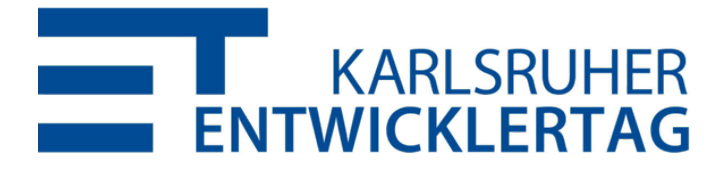

### **BEISPIEL‑CODE**

Jupiter:

https://github.com/marcphilipp/junit5demo/tree/20190603‑etka

• Platform:

https://github.com/marcphilipp/junit5-platform-demo

# FRAGEN?

@marcphilipp / @junitteam auf Twitter

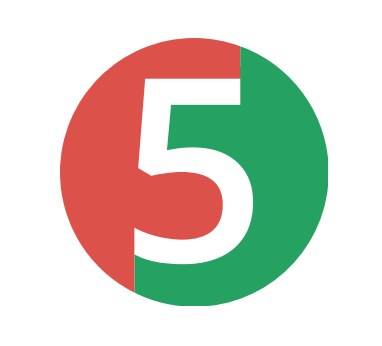

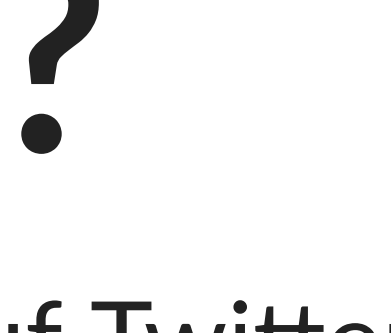

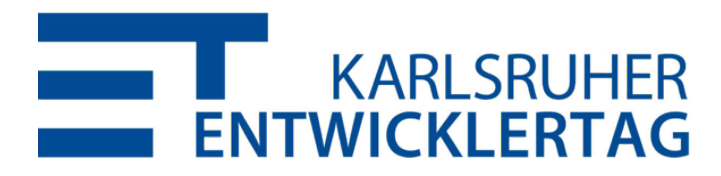

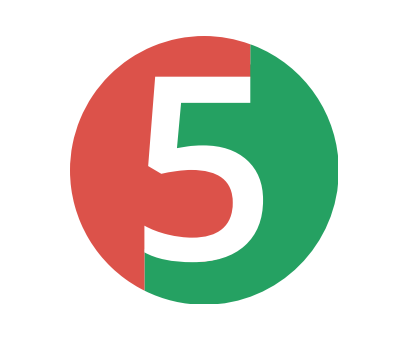

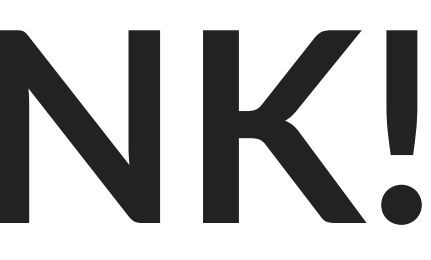

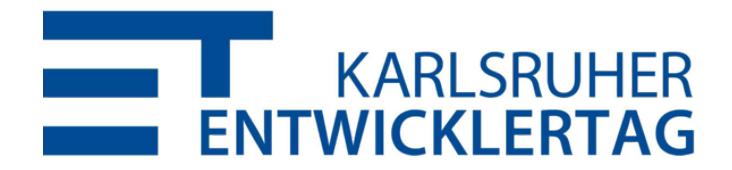

# **VIELEN DANK!**